# **Video Player QA Test Plan**

# Video Player QA Test Plan

#### **Environments**

Unable to render {include}

The included page could not be found.

#### **General QA Guidelines**

#### **General Use**

- Does the tool behave the way that you would expect?
- Are you surprised by anything?
- Does something take longer than you would expect?
- When the tool does something unexpected or takes too long to do something, does the tool provide appropriate feedback?

#### **On This Page**

- **[QA Tests](#page-0-0)** 
	- [Unit Test](#page-0-1)
	- [Manual Tests](#page-0-2)
		- [Mouse Functionality](#page-1-0)
		- [Page Load, Basic Play/Pause](#page-1-1)
		- [Controls: Play Button](#page-1-2)
		- [Controls: Volume Controls](#page-1-3)
		- [Controls: Caption Controls](#page-2-0)
		- [Controls: Transcript Controls](#page-3-0)
		- [Controls: Scrubber Bar](#page-3-1)
		- [Transcript Navigation](#page-3-2)
		- [Controls: Full-Screen Controls](#page-4-0)
		- [Keyboard Functionality](#page-5-0)
			- [Keyboard Play/Pause](#page-5-1)
			- [Keyboard Controls: Play Button](#page-5-2)
			- [Keyboard Controls: Volume Controls](#page-6-0)
			- [Keyboard Controls: Caption Controls](#page-6-1)
			- [Keyboard Controls: Transcript Controls](#page-7-0)
			- [Keyboard Controls: Scrubber Bar](#page-8-0)
			- $\bullet$ [Keyboard Transcript Navigation](#page-8-1)
			- [Keyboard Controls: Full-Screen Controls](#page-9-0)

#### **Specification**

- [\(Floe\) video player mockups \(final\)](https://wiki.fluidproject.org/pages/viewpage.action?pageId=29950286)
- [\(Floe\) video player interactions](https://wiki.fluidproject.org/display/fluid/%28Floe%29+video+player+interactions)

# <span id="page-0-0"></span>QA Tests

#### Protocol

Perform the following tests using each browser/system environment. Report issues at:<http://issues.fluidproject.org/secure/Dashboard.jspa>

Please search for issues before reporting them, so as to limit the number of duplicate entries: [Video Player JIRA Filter](http://issues.fluidproject.org/secure/IssueNavigator.jspa?reset=true&mode=hide&pid=10001&sorter/order=DESC&sorter/field=priority&resolution=-1&component=10143) Λ

Currently known issues are indicated on this page by their JIRA number.

- If you note during your testing that an issue has been resolved, please edit this page and remove the JIRA number.
- If you file a JIRA for a new issue, please edit this page and add the JIRA number beside the relevant 'expected result.'

## <span id="page-0-1"></span>**Unit Test**

Protocol Launch the following website to execute unit tests.

<span id="page-0-2"></span>Video Player Test Suite: <http://build.fluidproject.org/videoPlayer/videoPlayer/tests/all-tests.html>

## **Manual Tests**

#### **Description**

Ensures that the component properly functions on the aspects that are not covered by the integration test.

Protocol

Perform these tasks on the following site, perform the tests in order.

Video player sample: [One video player per page](http://build.fluidproject.org/videoPlayer/videoPlayer/demos/VideoPlayer.html) [Multiple video players per page](http://build.fluidproject.org/videodemo/videoPlayer/demos/Mammals.html)

## <span id="page-1-0"></span>**Mouse Functionality**

### <span id="page-1-1"></span>Page Load, Basic Play/Pause

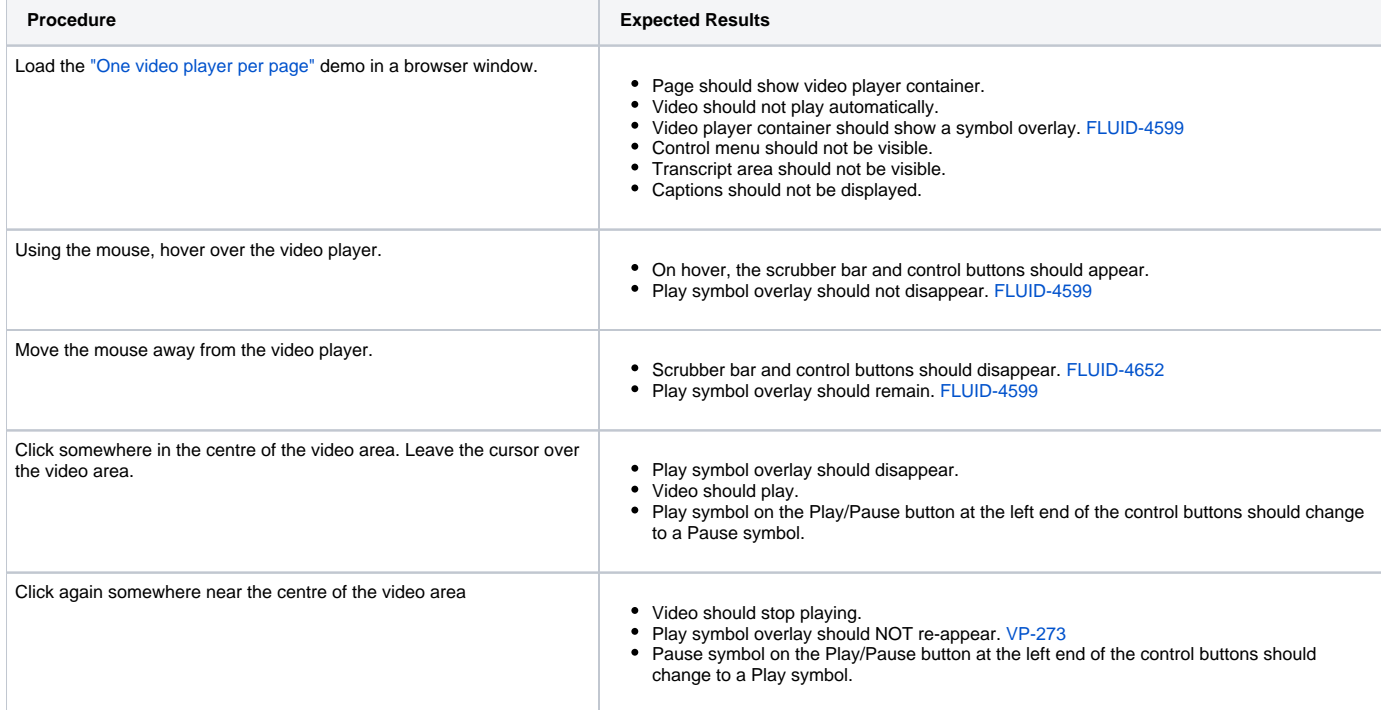

## <span id="page-1-2"></span>Controls: Play Button

<span id="page-1-3"></span>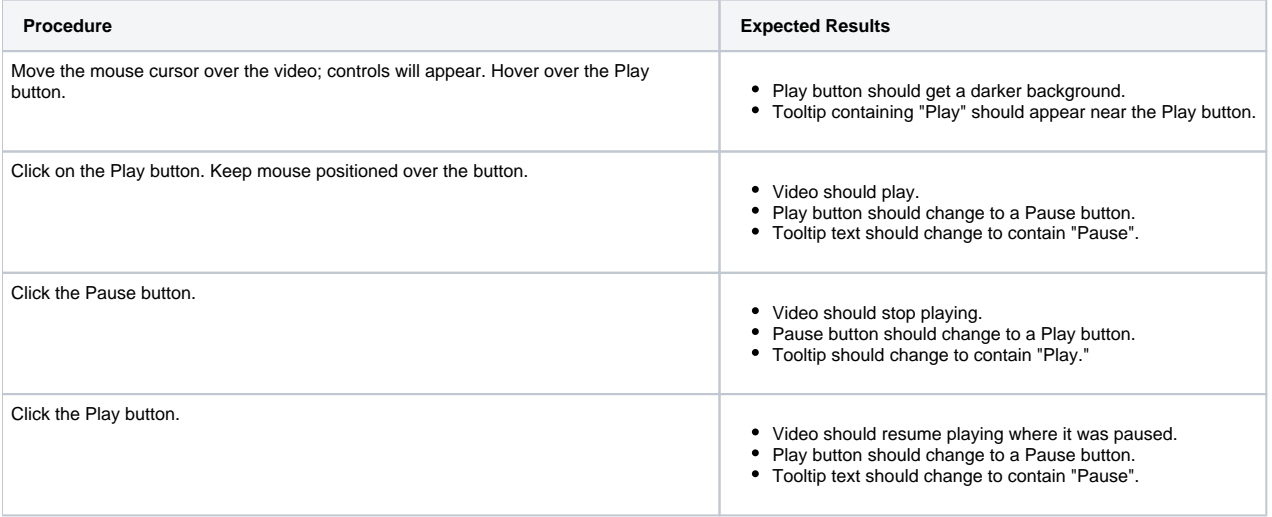

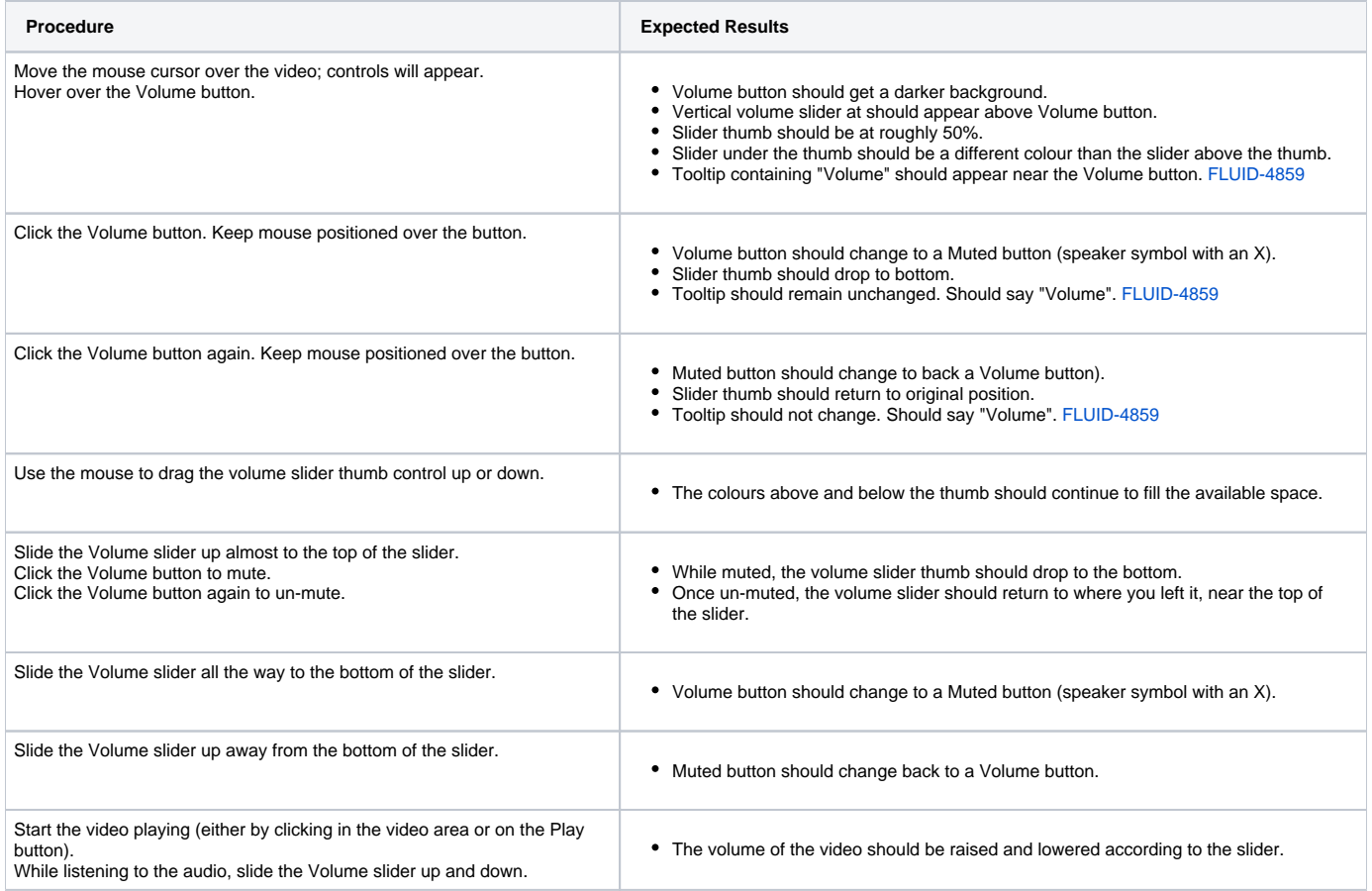

#### Pause the video.

## <span id="page-2-0"></span>Controls: Caption Controls

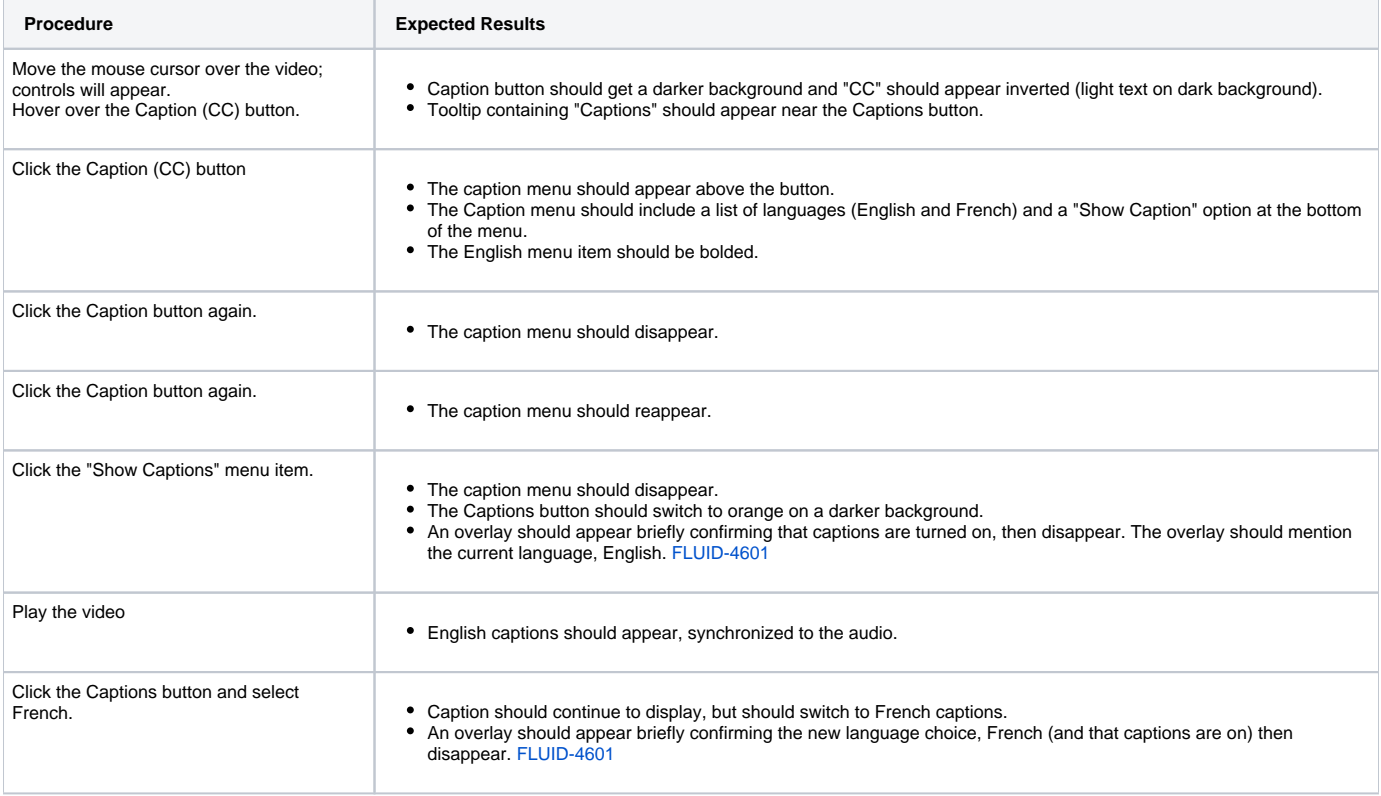

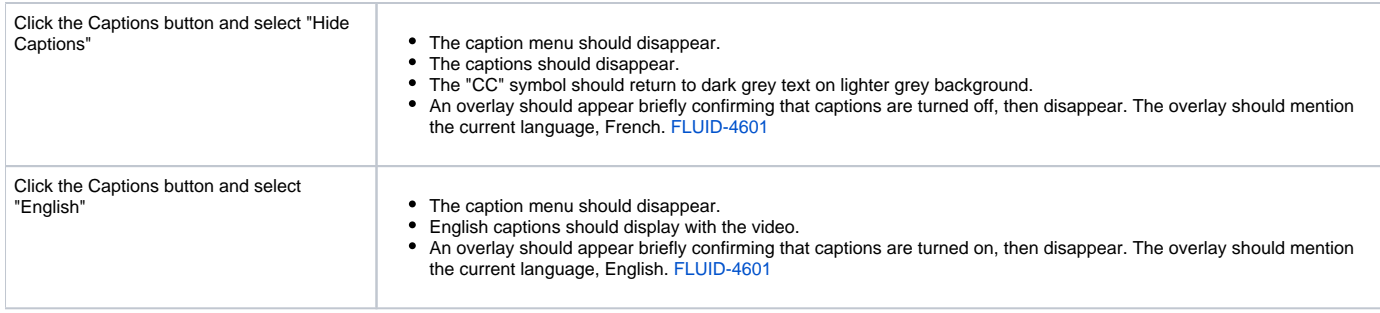

## Pause the video and reload the page.

## <span id="page-3-0"></span>Controls: Transcript Controls

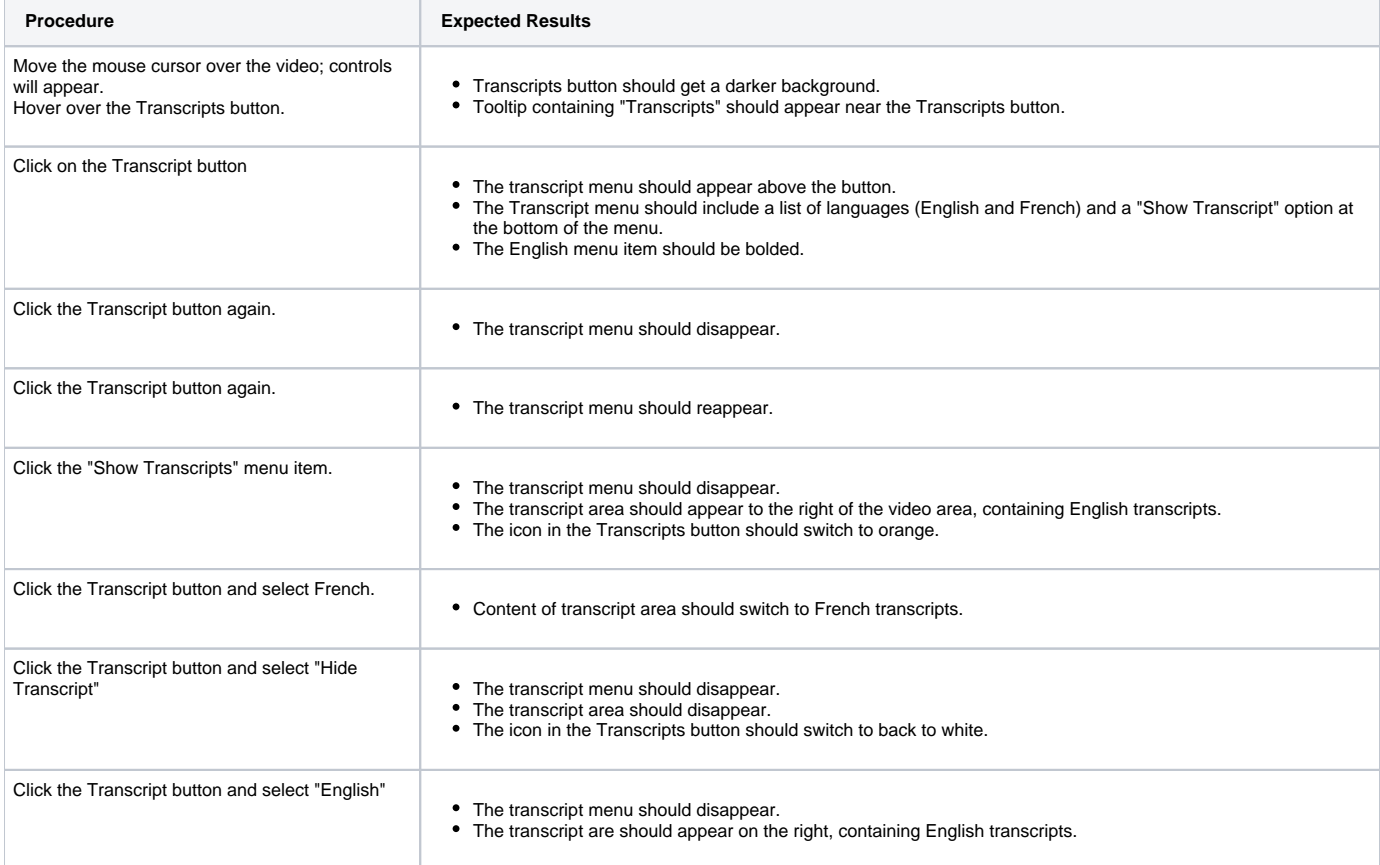

## Todo:

- Change transcript language
- Open and close using "X" button.

## <span id="page-3-1"></span>Controls: Scrubber Bar

<span id="page-3-2"></span>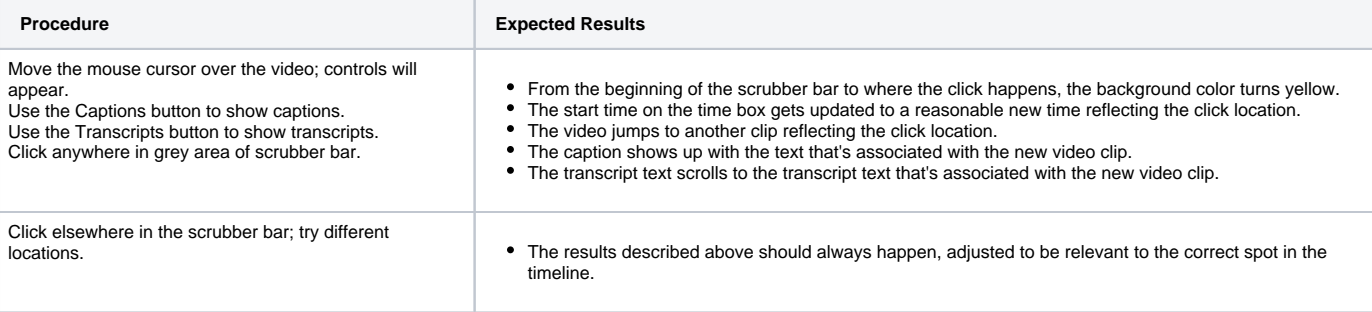

## Transcript Navigation

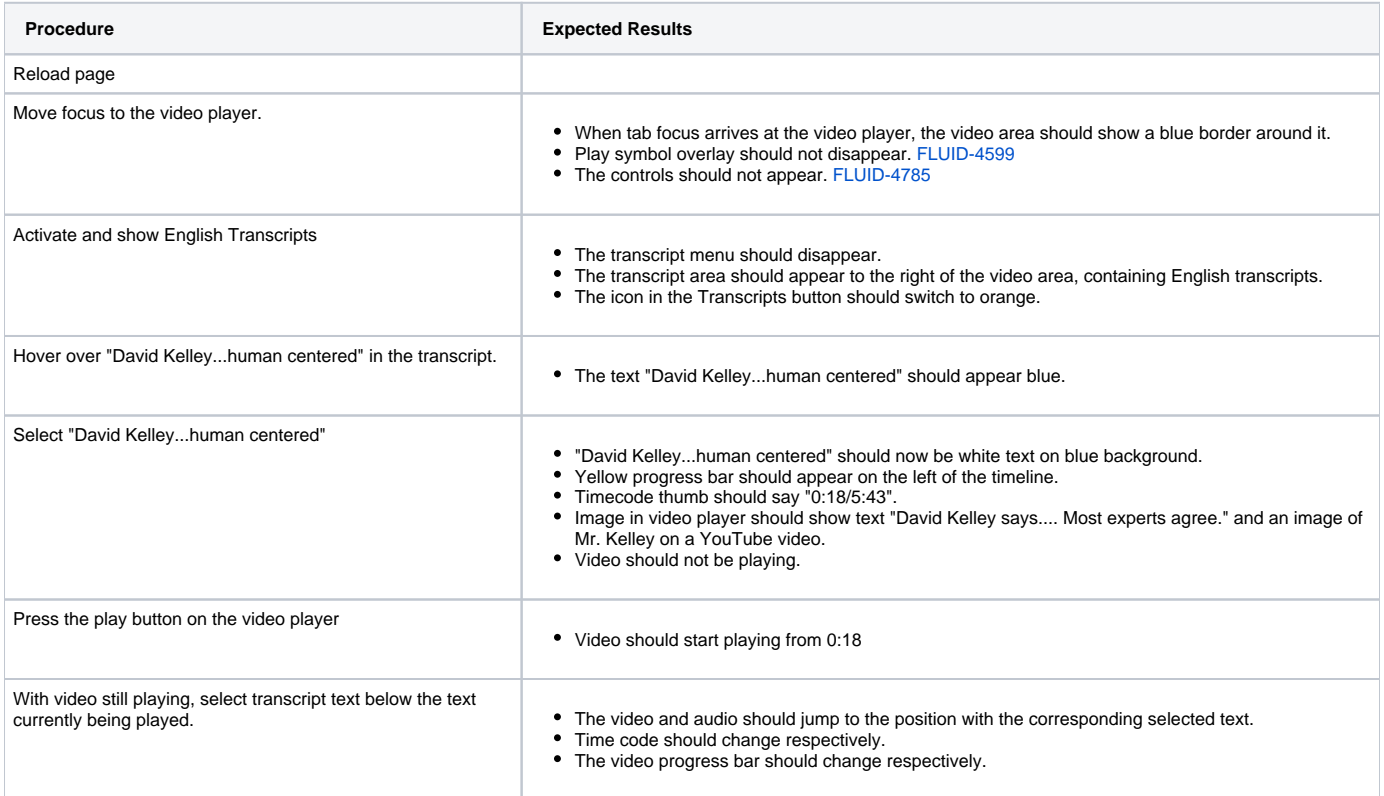

## <span id="page-4-0"></span>Controls: Full-Screen Controls

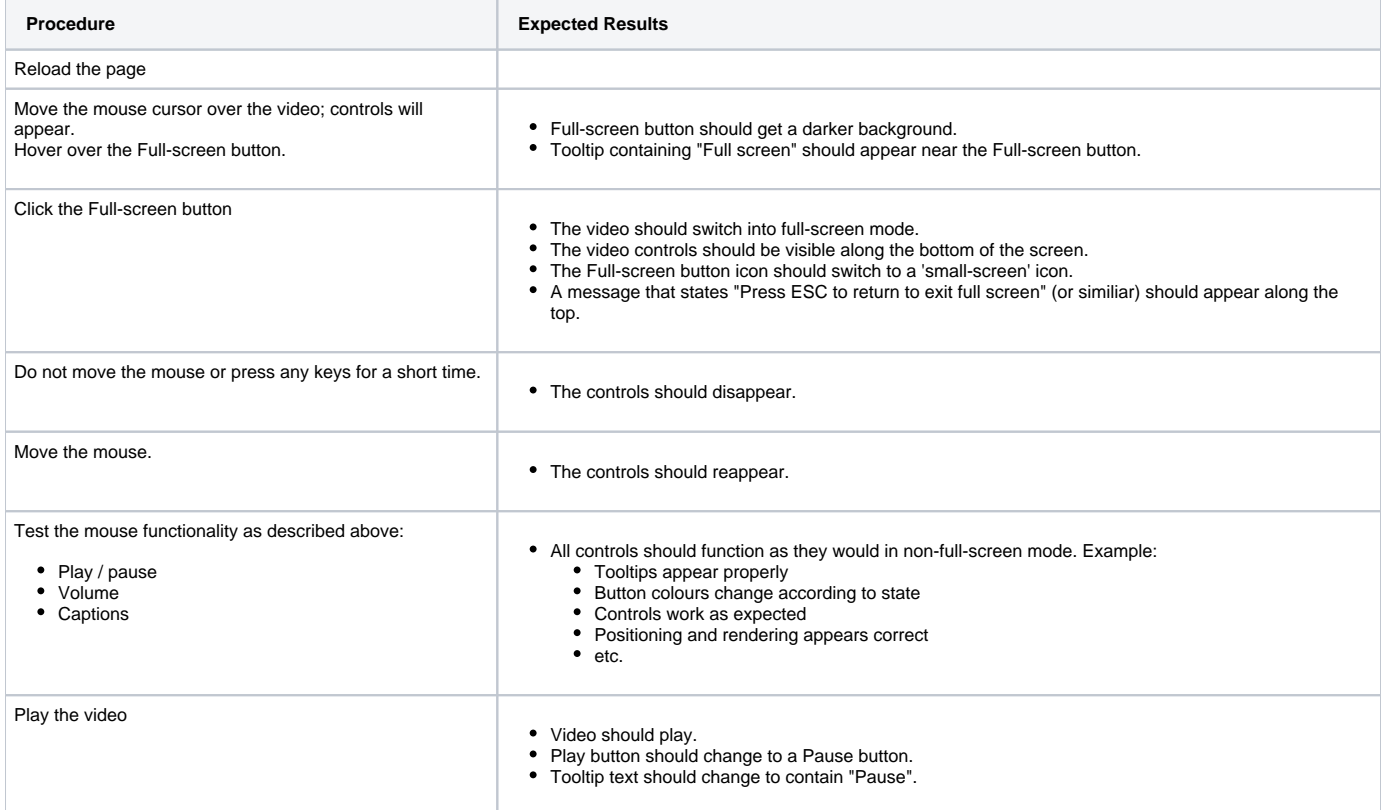

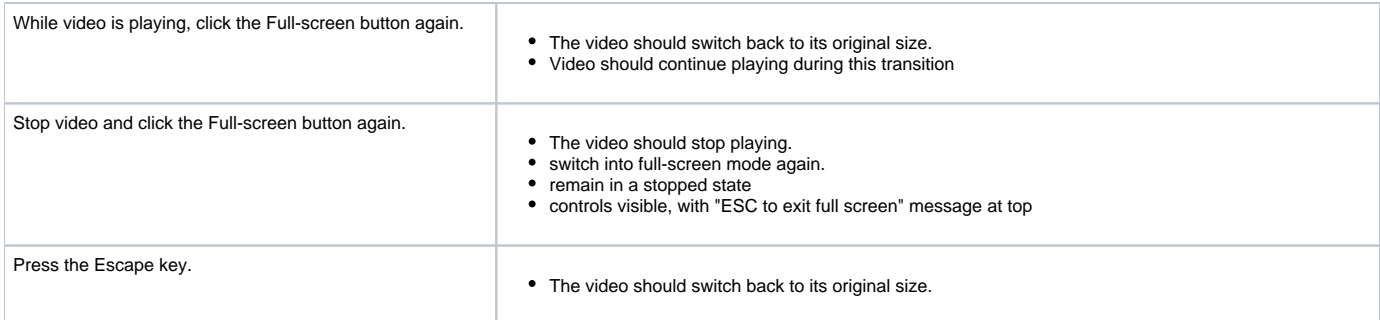

# <span id="page-5-0"></span>**Keyboard Functionality**

<span id="page-5-1"></span>Keyboard Play/Pause

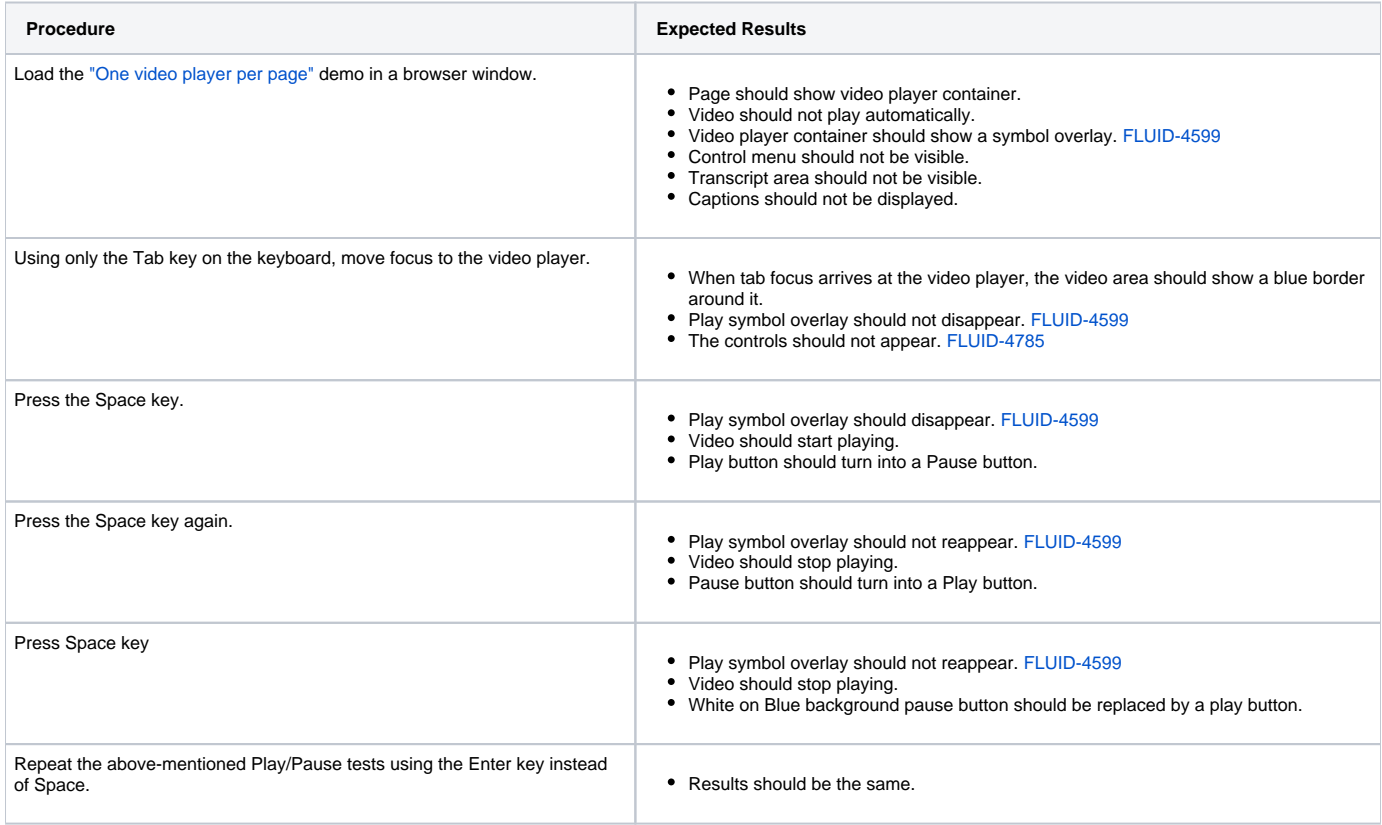

## Reload the page.

# <span id="page-5-2"></span>Keyboard Controls: Play Button

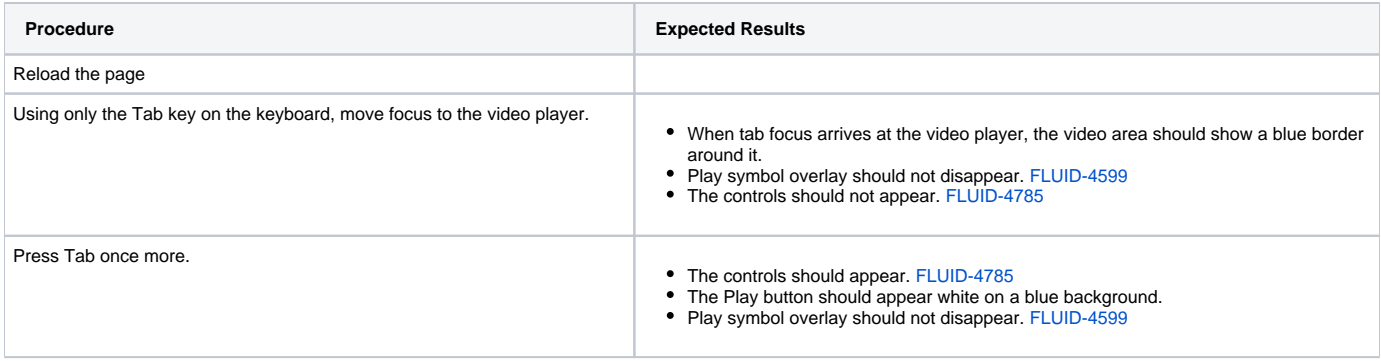

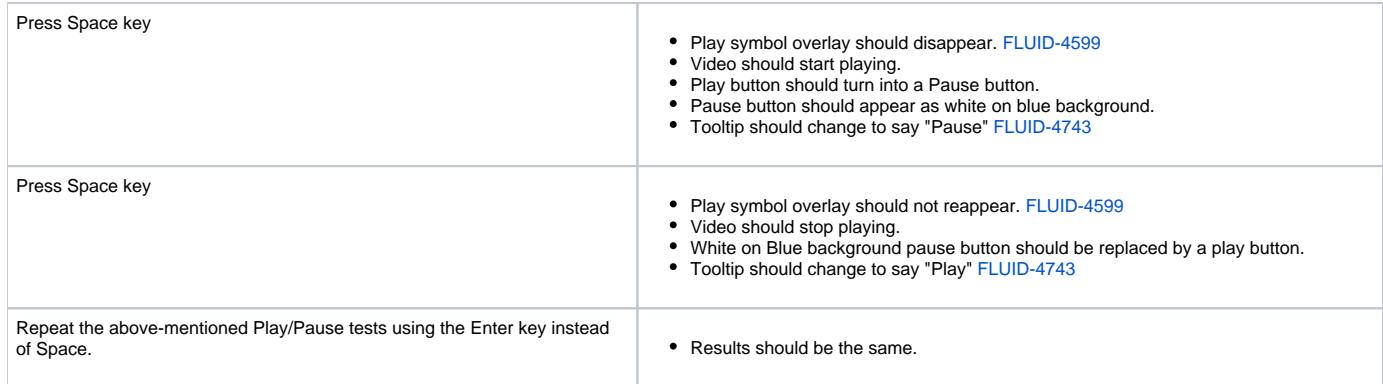

## Reload the page.

## <span id="page-6-0"></span>Keyboard Controls: Volume Controls

<span id="page-6-1"></span>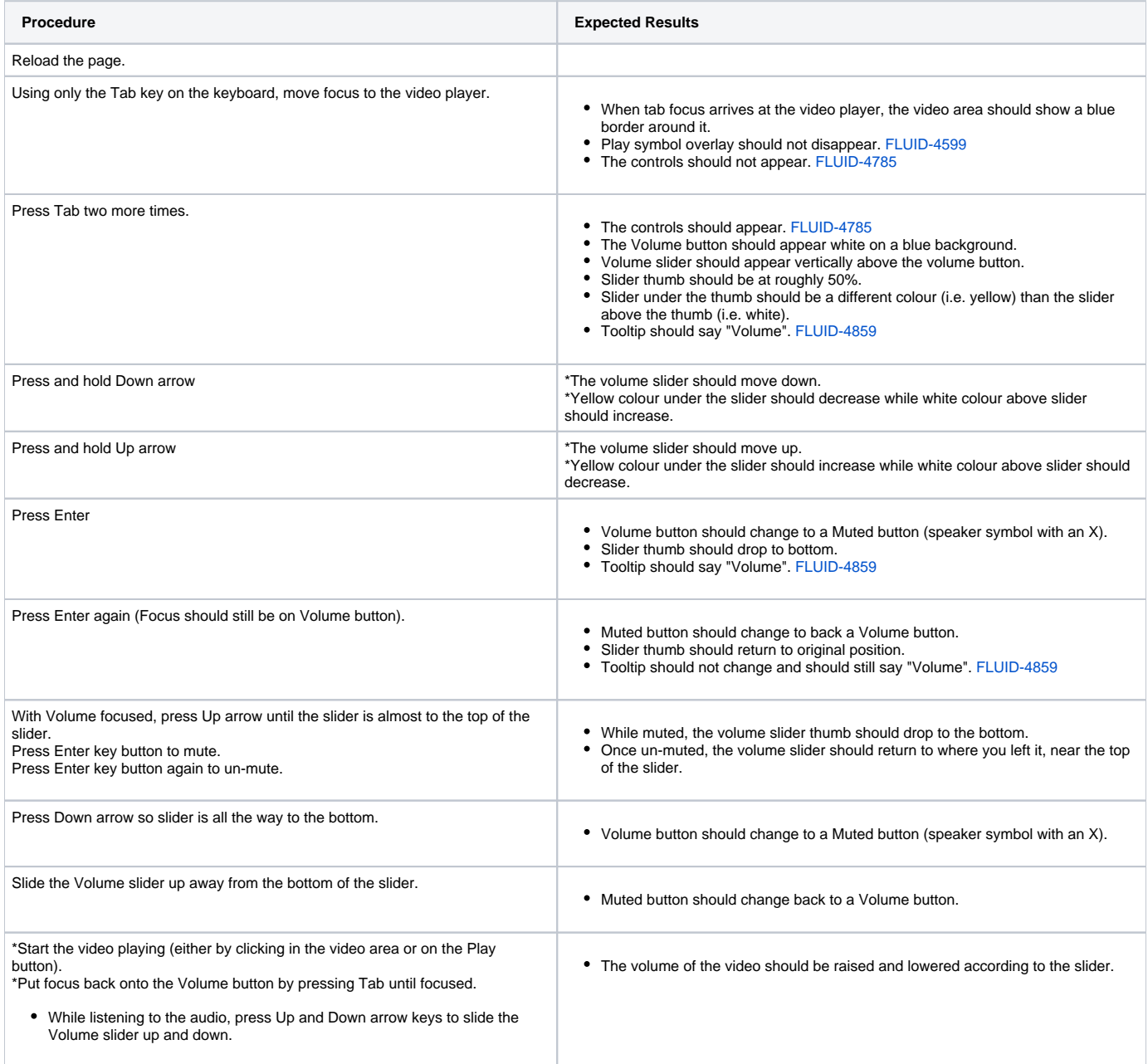

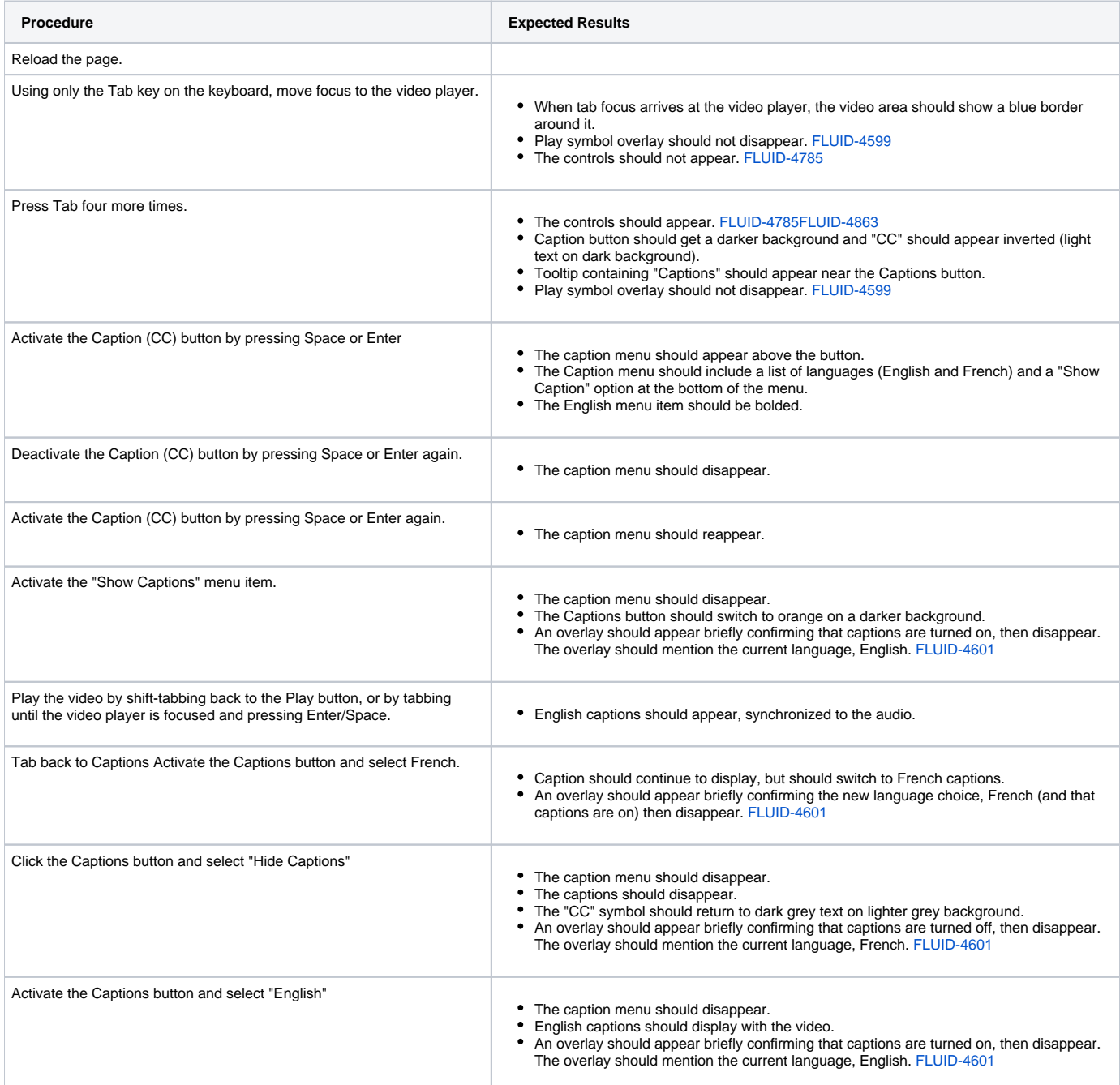

# <span id="page-7-0"></span>Keyboard Controls: Transcript Controls

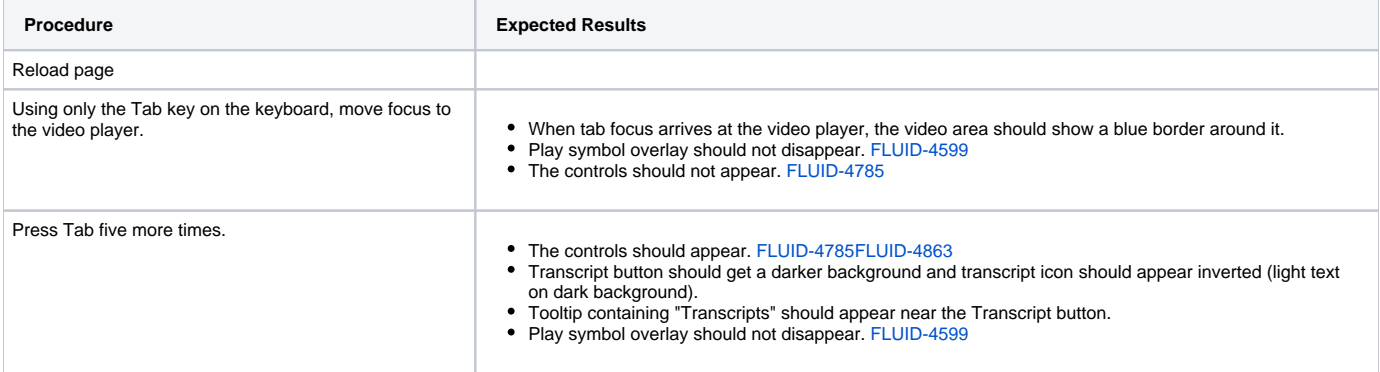

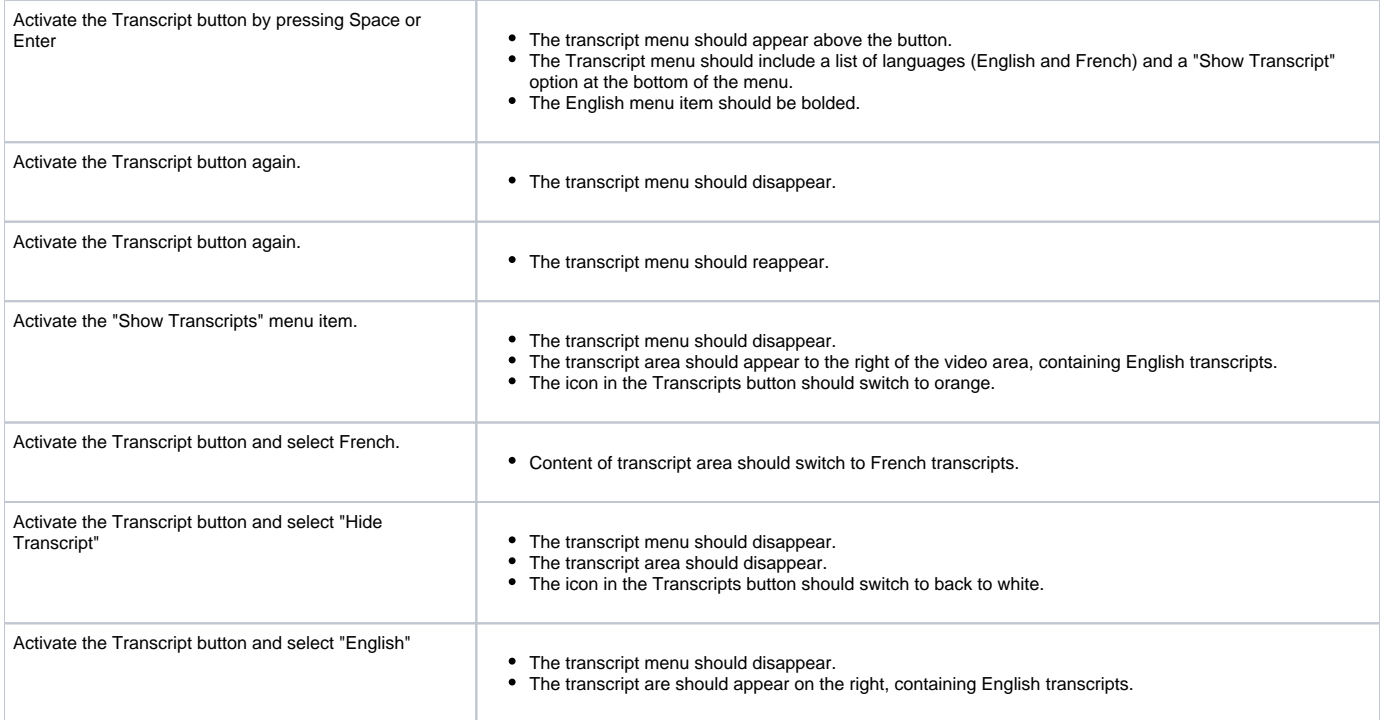

## Todo:

- Change transcript language
- Open and close using "X" button.

## <span id="page-8-0"></span>Keyboard Controls: Scrubber Bar

<span id="page-8-1"></span>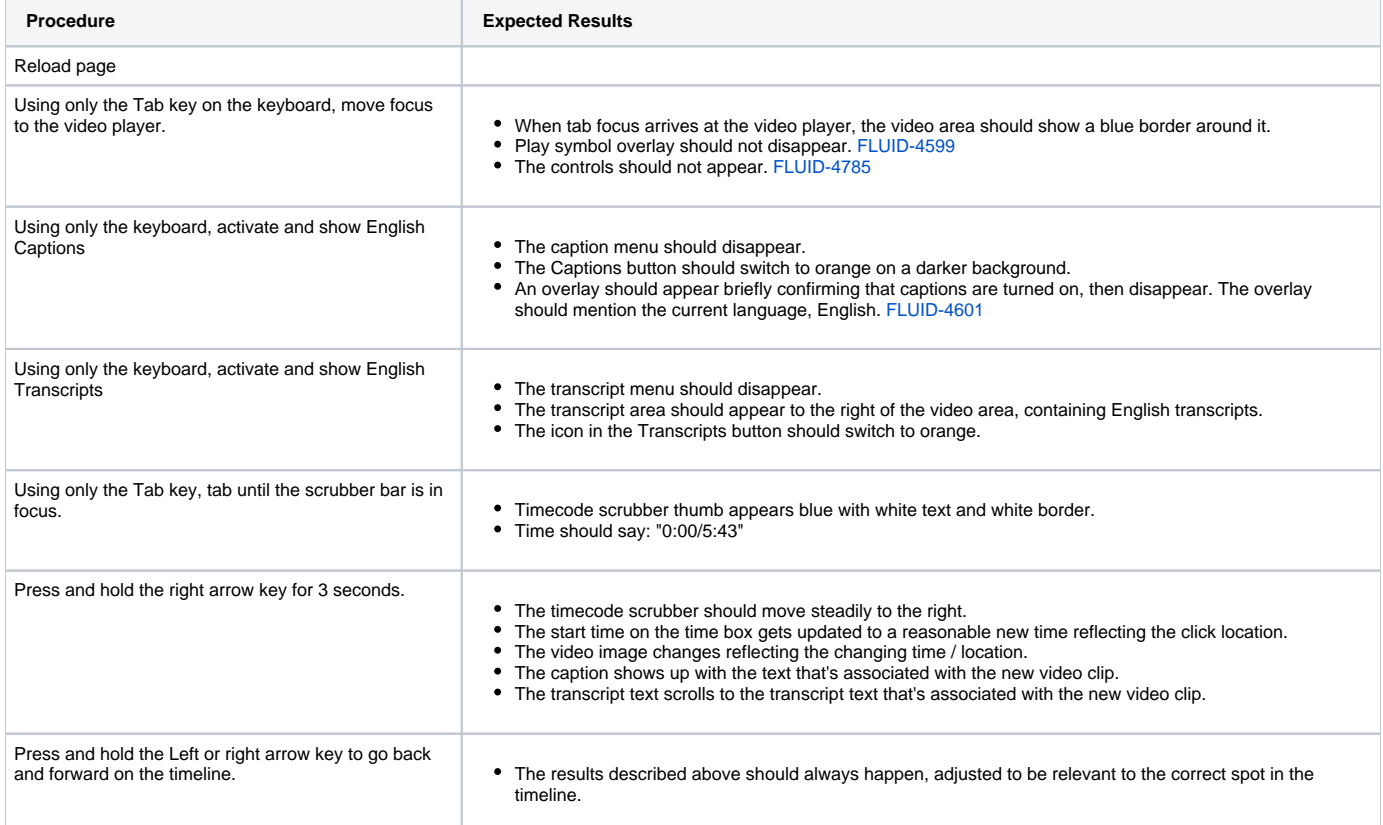

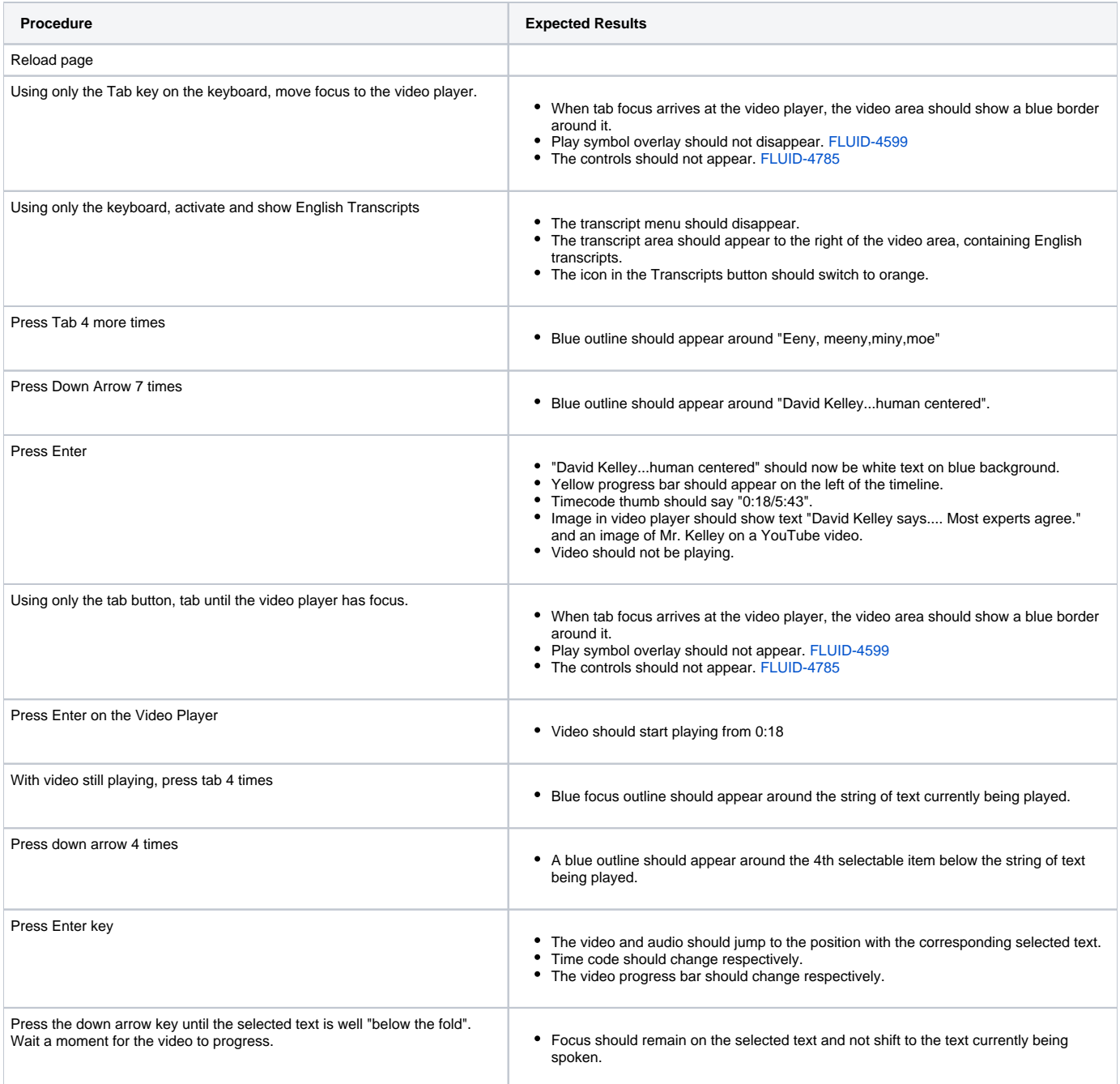

## <span id="page-9-0"></span>Keyboard Controls: Full-Screen Controls

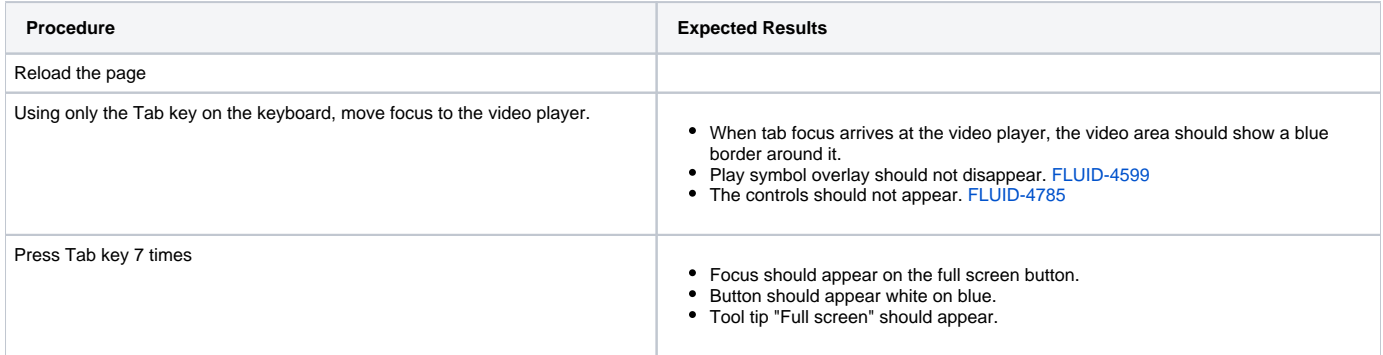

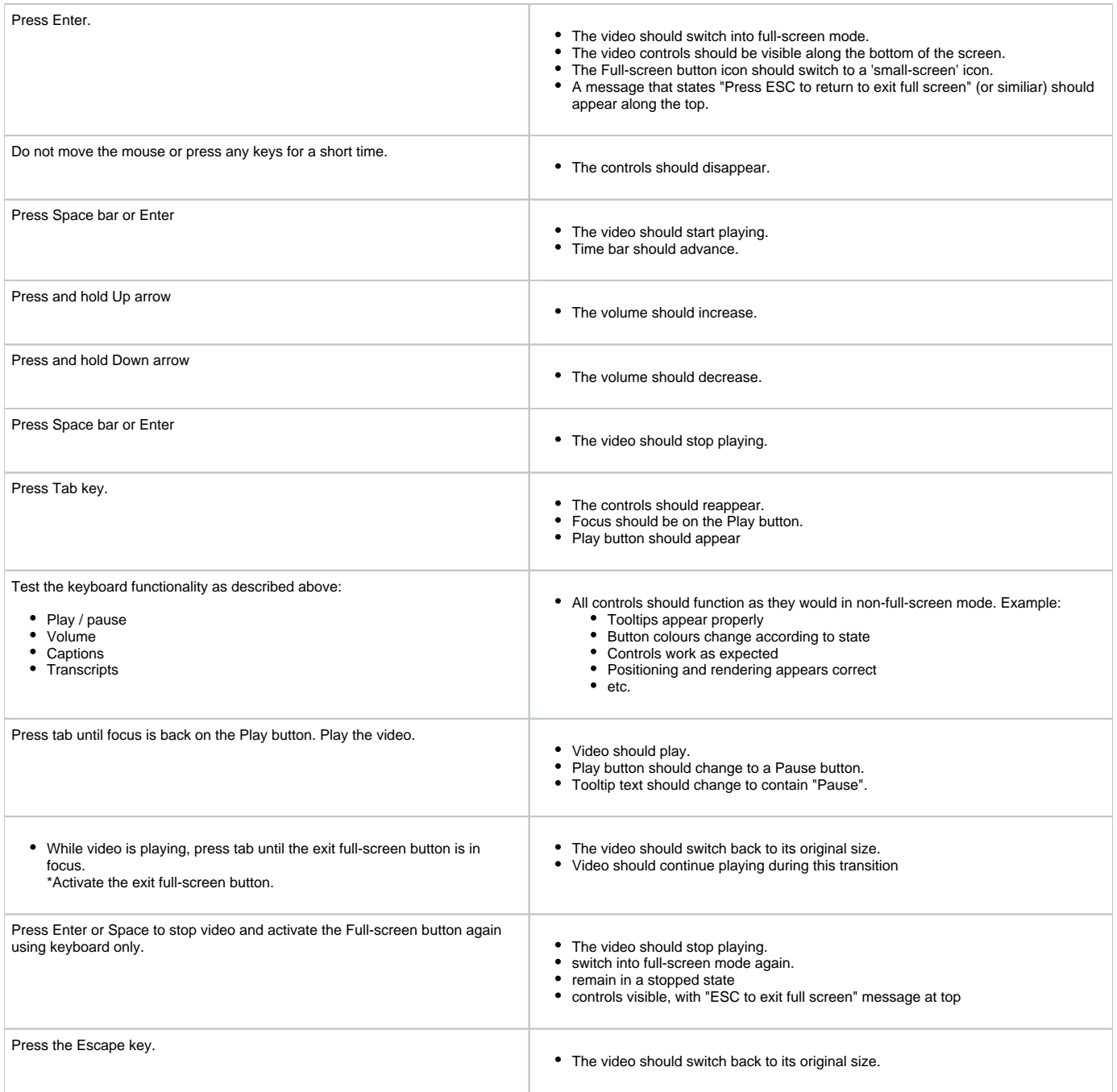